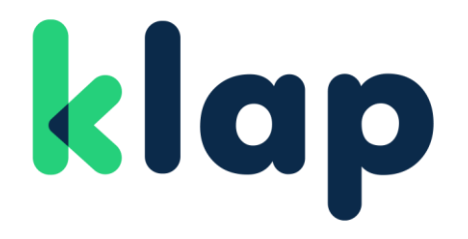

Manual de Integración Usuarios Klap Checkout Transparente

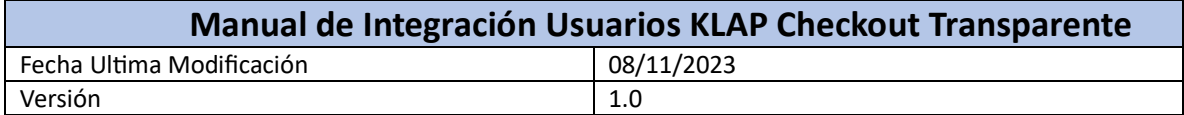

# Control de Cambios

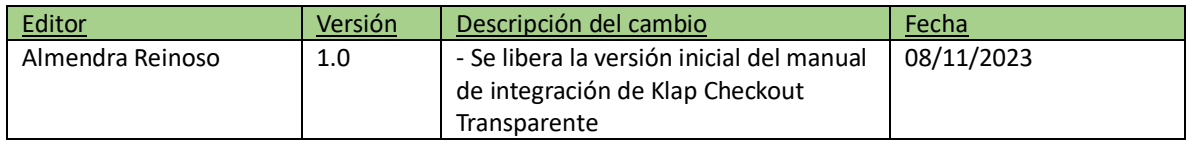

## Klap Checkout Transparente

El producto Klap Checkout Transparente que permite al comercio crear el formulario de pago con su propio diseño y de acuerdo con sus reglas de negocio.

Es un Checkout de pago que funciona mediante una API, de esta forma el comercio podrá ofrecer múltiples medios de pago, adaptándose a las necesidades de cada cliente y aprovechando al máximo todos sus canales.

Para la integración de este producto es necesario incorporar un script en el formulario de pago del comercio para permitir pagos y/o registros con tarjetas bancarias. Este script se encarga de la validación y manipulación de los datos de las tarjetas bancarias para realizar la tokenización de la misma a través de Cybersource.

Para garantizar un correcto entendimiento de la integración es necesario que complementes este manual de integración con el manual de usuario de Klap Checkout Transparente.

# Índice

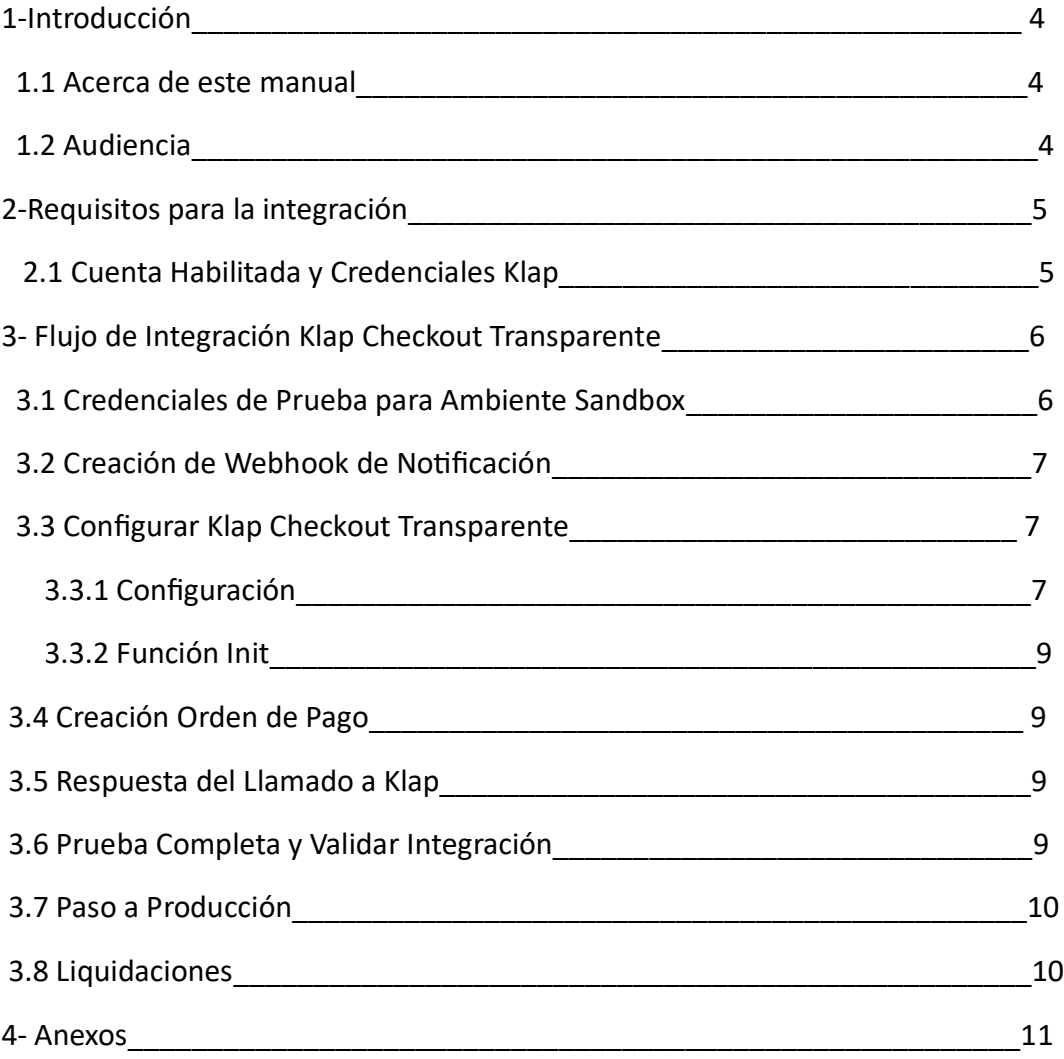

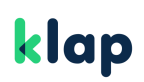

# 1-Introducción

### 1.1-Acerca de este Manual

Este Documento tiene por objetivo describir los pasos que se deben cumplir para realizar el flujo de integración de un nuevo comercio al producto Klap Checkout Transparente. Se especificarán las acciones que deben cumplir cada uno de los actores para lograr la correcta integración.

### 1.2-Audiencia

Este manual está dirigido a comercios y usuarios que participen en el flujo de integración de un nuevo comercio al producto de Klap Checkout Transparente.

## 2- Requisitos para la Integración

Para comenzar con tu integración a Klap Checkout Transparente es necesario que tengas el contrato firmado o por lo menos tener una propuesta comercial aceptada.

### 2.1 Cuenta Habilitada y Credenciales KLAP

Las credenciales para pruebas en ambiente Sandbox pueden ser obtenidas en el portal de desarrolladores. [CLICK AQUI,](https://www.klap.cl/developers/datosdeprueba)

Por último, es necesario crees tu Webhook de notificación.

## 3- Flujo de Integración Klap Checkout Transparente

### 3.1 Obtención de Credenciales de Prueba para Ambiente Sandbox

Es necesario que el comercio obtenga las credenciales para realizar pruebas en el ambiente sandbox, estas las puedes ver obtener en el portal de desarrolladores [AQUÍ](https://www.klap.cl/developers/datosdeprueba) https://www.klap.cl/developers/datosdeprueba. Como resultado de este paso debes obtener la api key y la url de pruebas.

### 3.2 Creación de Webhook de Notificación

Recordemos que el flujo básico de Klap Checkout Transparente consiste en crear una orden de pago, el pago de esta orden y la notificación, para que puedas recibir dicha notificación es necesario que crees un Webhook de notificación, la especificación técnica y ejemplos se pueden encontrar en la sección disponible para [Webhook](https://www.klap.cl/developers/webhooks) [https://www.klap.cl/developers/webhooks.](https://www.klap.cl/developers/webhooks)

El resultado de este paso es que logres crear el Webhook y que cuando llamemos a dicho Webhook, el header api key que recibas de la notificación, sea el mismo api key que generes para autorizar el llamado.

### 3.3 Configurar Klap Checkout Transparente

El producto Klap Checkout Transparente te permitirá crear tu formulario de pago con el diseño que estimes conveniente para tus propias necesidades y de acuerdo a sus reglas de negocio.

Incluir el script de Klap Checkout Transparente te permitirá recolectar de manera segura los datos de las tarjetas y procesar el pago y/o registro de las transacciones.

## 3.3.1 Configuración

Para configurar Klap Checkout Transparente debes importar el JavaScript en la página de Checkout de tu comercio e inicializarlo llamando a la función KLAP.init() como se muestra en el primer ejemplo del head de Checkout, además debes crear el formulario para introducir los datos de las tarjetas bancarias como se muestra en la segunda imagen de formulario Checkout.

```
<head>
<meta charset="UTF-8">
<meta name="author" content="Pagos Digitales Klap"/>
<title>KLAP Checkout Transparente - Tarjetas</title>
<script src="https://pagos.pasarela.multicaja.cl/checkout-frictionless/v1/main.min.js"
type="text/javascript"></script>
<script type="text/javascript">
 var exito = function (data) {
alert('Exito: ' + JSON.stringify(data));
\cdot };
var error = function (data) {
  alert('Error: ' + JSON.stringify(data));
 \cdot };
KLAP.init({
   method: 'tarjetas',
   successUrl: 'https://micomercio.cl/pagina-de-exito',
   errorUrl: 'https://micomercio.cl/pagina-de-error',
  \}:
</script>
</head>
```
 *Ejemplo del head del Checkout* 

```
<body>
  <form id="checkout-klap" data-klap-order-id="1M26740435155694640b7n8uTf" data-klap-fn-
success="exito" data-klap-fn-error="error">
    <div class="form-group">
      <label for="cardNumber">Número de tarjeta</label>
      <input class="form-control" id="cardNumber" type="text" data-klap-card-number>
     \langle/div\rangle<div class="form-group">
      <label for="cardExpiryDate">Fecha de vencimiento</label>
      <input class="form-control" id="cardExpiryDate" type="text" data-klap-expiry-date>
    <div class="form-group">
      <label for="cardCvv">CVV</label>
      <input class="form-control" id="cardCvv" type="number" data-klap-card-cvv>
     \langle/div>
    <input id="klap-card-type" type="hidden" data-klap-card-type="2">
         Campo cuotas requerido si data-klap-card-type 2 (Crédito) -->
    <div class="form-group">
      <label for="quotas">Ingresa cuotas (Hasta 48)</label>
       <input class="form-control" id="quotas" type="text" maxlength="2" data-klap-quotas>
     \langle/div\rangle<div class="form-check">
      <input id="generateToken" type="checkbox" name="generateToken" data-klap-generate-token>
       <label class="form-check-label" for="generateToken">Recordar tarjeta</label>
    \langle/div>
   </form>
   <br />
cbutton class="btn btn-primary" id="payBtn" onclick="KLAP.payOrder();">PAGAR</button>
</body>
```
 *Ejemplo del body de Checkout*

Para complementar la configuración de Klap Checkout Transparente por favor revisa el manual de usuario [AQUÍ](https://www.klap.cl/developers/files/2023-06/Manual_de_usuario_Klap_Checkout_Transparente_Tarjetas_v2.1.pdf) <https://www.klap.cl/developers/checkouttransparente>

### 3.3.2 Función Init

Al importar el script de Klap Checkout Transparente se crea la variable global KLAP la cual inicialmente va a contener la función init().

La función init() es la encargada de validar que el HTML de la página cumple con los campos requeridos para procesar un pago y/o registro con tarjetas. Dicha función puede recibir como parámetro un objeto que permite personalizar el comportamiento de Klap Checkout Transparente. Los atributos del objeto de configuración y el comportamiento de Klap Checkout Transparente

#### 3.4 Creación Orden de Pago

Una vez hayas creado tu Webhook de notificación y configurado Klap Checkout Transparente deberás realizar una orden de pago con el API KEY de pruebas que se encuentra en la web, de esta manera podrás realizar de todos los medios de pago disponibles para el mercado, en las pruebas el comercio debe hacer el llamado correspondiente a la API PAGOS según la necesidad.

Para simular el pago de esta orden deberás enviar la orden por el método POST a las direcciones url mencionadas en [el manual de usuario](https://www.klap.cl/developers/files/2023-06/Manual_de_usuario_Klap_Checkout_Transparente_Tarjetas_v2.1.pdf) de Klap Checkout Transparente, guíate también por lo especificado en el [Swagger,](https://api.pasarela.multicaja.cl/docs/ecommerce_api_payments_tarjetas#/Pago%20con%20tarjeta/post_payment_gateway_v1_orders) donde encontraras los atributos que deberás enviar.

El resultado de esta fase es que logres crear una orden de pago en Klap Checkout de los medios de pago que desees integrar.

### 3.5 Respuesta del Llamado a Klap

En esta fase, debes llamar a la API, crear una orden y recibir respuesta por parte de klap.

En la respuesta recibida tienes q sustituir el valor en el HTML por el atributo order\_id. El Objetivo de este paso es que logres recibir dicha respuesta y puedas integrarla con tus sistemas.

### 3.6 Prueba Completa y Validar Integración

Teniendo como base que ya cumpliste con todos los pasos anteriores para la integración y no hubo errores, ahora debes realizar un flujo completo de pago con los medios de pago que quieras integrar.

Los pasos que deben seguir son:

- 1-Crear orden de pago.
- 2-Realizar o Simular pago.
- 3-Recibir notificación de pago en su Webhook.

Como resultado de esta fase, debes completar los 3 pasos del flujo completo de forma correcta.

### 3.7 Paso a Producción

El paso a producción se dará siempre y cuando ya tengas el contrato firmado y estes afiliado correctamente.

Una vez que realices las pruebas con los medios de pago que le hayan interesado deberán completar siguientes puntos para solicitar el paso a producción, una vez completado estos deberán enviarlo a [integracionweb@klap.cl,](mailto:integracionweb@klap.cl) para esto último deberán tener contrato firmado con Klap.

La información por enviar es la siguiente:

-Evidencia de Orden de pago completada, por cada medio de pago habilitado.

-Evidencia de Orden de pago notificada con éxito al e-commerce en su Webhook. Deberán demostrar claramente que el Header "Apikey" enviado por Klap para conectarse a su Webhook de notificación es igual al Key que calcularon internamente en su sistema.

Una vez realizado estos pasos se comenzarán a gestionar tus credenciales productivas(apikey)

Con esta credencial el comercio podrás realizar el paso a producción, de esta forma se dará termino a la integración de un nuevo comercio a los productos de KLAP Checkout y KLAP Checkout Transparente.

### 3.8 Liquidaciones

Las liquidaciones son de forma automáticas, estarán disponibles mediante el portal, de esta forma podrás encontrar la información solicitada de tus liquidaciones.

## 4- Anexos

Para comenzar con la integración es necesario que el comercio firme contrato con algunos anexos específicos, en este caso es necesario:

-Contrato Operadora KLAP (Adquirencia)

- Debe firmar Anexo de Ecommerce